# Temat 2 Zmieniamy i uzupełniamy sceny w programie Baltie

## 1. Proponowany czas realizacji – 3 godz.

## 2. Cele kształcenia

- Otwieranie dokumentu zapisanego w pliku, w folderze domyślnym.
- **Modyfikowanie dokumentów komputerowych.**
- Stosowanie wybranych zasad pracy przy komputerze.
- Posługiwanie się komputerem w elementarnym zakresie.

## 3. Wskazówki metodyczne

- W temacie 2 uczniowie po raz pierwszy otwierają dokumenty komputerowe (sceny utworzone w programie Baltie) zapisane w plikach. Należy, szczególnie pierwsze ćwiczenia, wykonywać metodą "krok po kroku" z wszystkimi uczniami.
- Uczniowie wielokrotnie będą otwierać gotowe pliki potrzebne do wykonania ćwiczeń i zadań z podręcznika (na CD umieszczono prawie 100 plików), dzięki czemu będą mieli możliwość lepszego utrwalenia tej, istotnej w pracy z komputerem, czynności.
- Na pierwszej lekcji z tego tematu należy bardzo krótko wyjaśnić, że sceny utworzone w programie Baltie można zapisywać na dysku twardym komputera w odpowiednich folderach. Uczniowie będą otwierać pliki o określonych nazwach z określonego folderu. Należy wyjaśnić, że każdy plik i folder posiada swoją nazwę. Proponuję nie rozszerzać bardziej tych zagadnień – wystarczy ograniczyć je do treści metod i przykładu 1 ze str. 16.
- Najważniejsza metoda, jaką uczniowie poznają w tym temacie, została opisana w przykładzie 1 (str. 16): "Aby obejrzeć scenę zbudowaną w programie Baltie, musimy otworzyć plik, w którym została ona zapisana". Proponuję często ją przypominać podczas otwierania plików na kolejnych lekcjach. Utrwalimy wówczas nie tylko samą metodę, ale również prawidłowe słownictwo.
- Należy pomagać uczniom, którzy nie będą sobie radzić z otwieraniem plików potrzebnych do wykonania ćwiczeń lub zadań (niektórym nawet przez dłuższy czas).
- W klasie I uczniowie nie zapisują jeszcze dokumentu. Na zapisywanie plików będą mieli czas w kolejnych klasach. Wystarczy, jeśli w klasie I nauczą się otwierania plików i ich modyfikowania w podany w ćwiczeniu sposób.

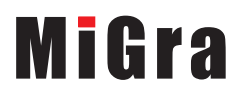

- Na pierwszych lekcjach uczniowie po raz pierwszy korzystali z przykładów, dlatego nauczyciel analizował każdy z nich i czytał wszystkie polecenia. Można jednak sukcesywnie wdrażać uczniów do samodzielnego zapoznawania się z przykładem i opowiadania, co widzą na ilustracjach, czyli jakie czynności są przedstawione w kolejnych krokach przykładu.
- Należy zwracać uwagę, czy uczniowie modyfikują pliki zgodnie z poleceniami podanymi w ćwiczeniu. W razie potrzeby należy przypomnieć polecenia, powtórnie je czytając. Wykonując zadania zgodnie z treścią, uczniowie uczą się słuchania i czytania ze zrozumieniem.
- Jeśli uczeń pomyli się, np. usunie ze sceny lub zastąpi niewłaściwy przedmiot, powinien to poprawić (w podręczniku jest zazwyczaj umieszczony zrzut ekranowy źródłowego pliku). Uczeń może zamknąć plik (bez zapisu), otworzyć go ponownie i powtórnie zacząć ćwiczenie (zwłaszcza gdy nie wykonał jeszcze zbyt wielu poleceń danego ćwiczenia). Zachęcam jednak, aby uczniowie starali się poprawić daną scenę tak, aby otrzymać właściwe rozwiązanie, a nie za każdym razem zaczynali od nowa – zdobędą wówczas więcej umiejętności.
- Proponuję przeznaczyć trzy godziny na realizację tego tematu. Jeśli mamy do dyspozycji więcej godzin, można przeznaczyć dodatkową godzinę na wykonywanie zadań sprawdzających.
- Należy sprawdzić (w miarę możliwości) wszystkim uczniom rozwiązanie każdego ćwiczenia, zwracając uwagę na wykonanie poleceń zgodnie z treścią. Należy pomóc tym, którzy sobie nie radzą, nagrodzić tych, którzy wykonali ćwiczenie poprawnie.

## 4. Realizacja treści nauczania z innych obszarów edukacji

#### Edukacia plastyczna

Uczeń:

- podejmuje działalność twórczą, stosując komputerowe narzędzia;
- rozróżnia kolory;
- tworzy obrazy (sceny składające się z gotowych elementów przedmiotów).

#### Edukacja matematyczna

Uczeń:

- zapisuje liczby i liczy obiekty (w zakresie do 10);
- określa położenie obiektów względem obranego obiektu;
- ustala kolejność obiektów; numeruje;
- kontynuuje regularny wzór (np. szlaczek);
- ustala równoliczność w porównywanych zbiorach;
- klasyfikuje obiekty, np. według nazwy, według koloru.

#### Edukacja przyrodnicza

Uczeń:

• nazywa i rozróżnia zwierzęta dzikie i domowe.

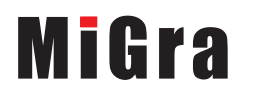

Poradnik metodyczny. Zajęcia komputerowe. Klasa I Scenariusze lekcji. Temat 2 <sup>2</sup>

## 5. Środowisko i pomoce dydaktyczne

Na pulpitach komputerów uczniowskich powinien być utworzony skrót do programu Baltie w postaci ikony. Proponuję również utworzyć na pulpicie skrót do gry *Skarby* z CD. Każdy uczeń powinien mieć podręcznik. Zalecanym wyposażeniem pracowni jest projektor multimedialny i odpowiedni ekran.

Pliki potrzebne do danego tematu powinny być skopiowane z CD do odpowiedniego folderu. Folder z plikami do tematu 2 powinien mieć nazwę *Temat* 2. Na pulpicie można umieścić skrót do folderu, np. o nazwie *Klasa I*, w którym umieszczone będą foldery zawierające pliki skopiowane z CD. Początkowo w folderze *Klasa I* można umieścić tylko folder *Temat* 2 a przechodząc do realizacji następnych tematów, kolejne foldery.

## 6. Scenariusze lekcji

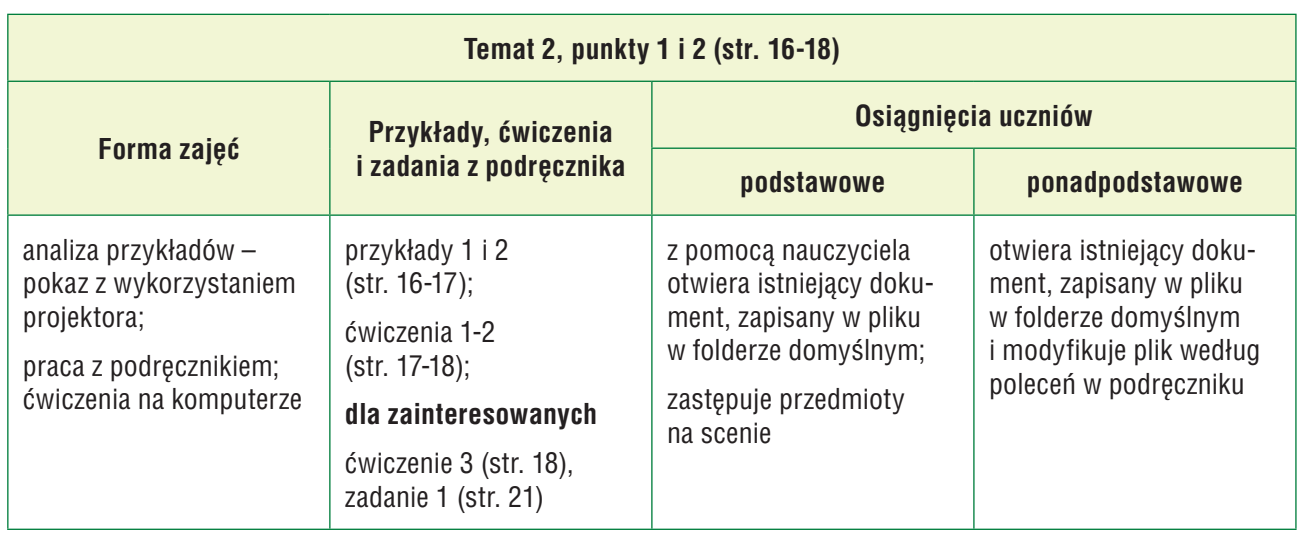

#### Lekcja 4: Otwieramy scenę z pliku i zastępujemy przedmiot

#### Przebieg lekcji 4

- 1. Nauczyciel podaje temat lekcji i czyta uczniom metody ze str. 16, krótko je wyjaśniając.
- 2. Nauczyciel, wspólnie z uczniami, analizuje przykład 1 (str. 16) i pokazuje praktyczną realizację przedstawionej w przykładzie metody. Uczniowie śledzą w podręczniku przykład 1 (str. 16).
- 3. Uczniowie uruchamiają program Baltie i otwierają plik *zamki.s00* (ćw. 1, str. 17), wykonując kolejno polecenia nauczyciela: w otwartym oknie programu odszukują opcję **Scena**, następnie na liście wyboru opcję **Otwórz/Nowa**. Nauczyciel zwraca uwagę uczniów na pole z nazwą folderu (powinna to być nazwa *Temat 2*) i poleca odszukać plik o nazwie *zamki.s00*. Nauczyciel pomaga nieradzącym sobie uczniom.
- 4. Uczniowie wykonują punkt 2 ćw. 1 (str. 17). Jeśli przy jednym stanowisku pracuje dwóch uczniów, każdy powinien ułożyć fragment zamku (np. jeden uczeń dolną część, drugi – górną). W następnym ćwiczeniu plik powinien otwierać uczeń, który nie wykonywał jeszcze tej czynności.

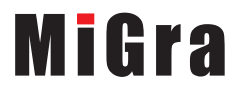

- 5. Nauczyciel, wspólnie z uczniami, analizuje przykład 2 (str. 17) i pokazuje praktyczną realizację przedstawionej w przykładzie metody.
- 6. Uczniowie otwierają plik *lasek.s00* (ćw. 2, str. 18). Nauczyciel czyta polecenia z punktu 1, a uczniowie wykonują je w programie Baltie. Jeśli przy jednym stanowisku pracuje dwóch uczniów, każdy wykonuje część ćwiczenia (np. jeden uczeń zamienia przedmioty w pierwszym rzędzie, a drugi – w drugim i trzecim).
- 7. Następnie nauczyciel czyta polecenie 2, a uczniowie wpisują odpowiednie liczby w podręczniku. Nauczyciel sprawdza wykonanie ćwiczenia zgodnie z treścią poleceń. Ocenia uczniów za wykonanie ćwiczenia, używając pozytywnych określeń, np. *super*, *bardzo dobrze*, *nieźle*.
- 8. Nauczyciel czyta polecenia ćwiczenia 3 (str. 18). Uczniowie samodzielnie wykonują ćwiczenie. Jeśli przy jednym stanowisku pracuje dwóch uczniów, każdy uczeń ustawia i zamienia przedmioty w jednym rzędzie. Nauczyciel sprawdza rozwiązanie ćwiczenia, zadając pytania: "Ile jest niebieskich samochodów, a ile czerwonych?". Wybrany uczeń odpowiada, a pozostali sprawdzają swoje rozwiązania.
- 9. Uczniom zainteresowanym nauczyciel poleca wykonanie zadania 1 (str. 21). Za rozwiązanie dodatkowego zdania należy uczniów szczególnie nagrodzić.
- 10. Nauczyciel podsumowuje zajęcia. Pyta uczniów, jakie poznali możliwości pracy na komputerze i możliwości programu Baltie.

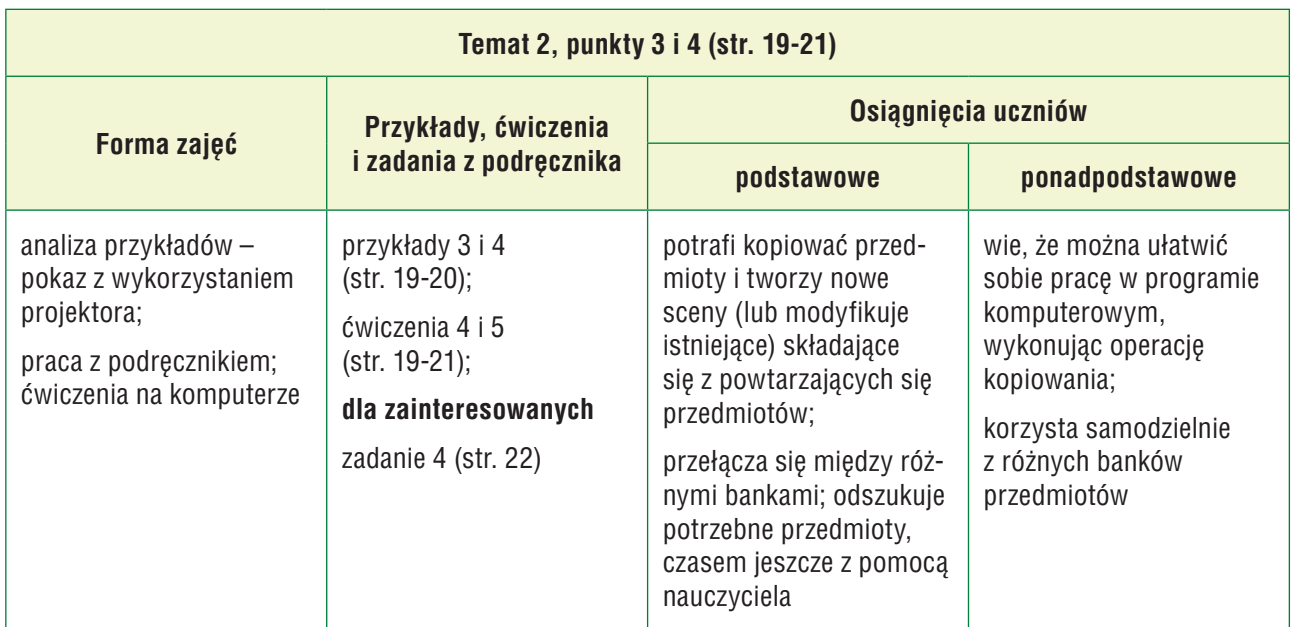

#### Lekcja 5: Kopiujemy przedmiot i korzystamy z różnych banków przedmiotów

## Przebieg lekcji 5

1. Nauczyciel podaje temat lekcji i zadaje uczniom pytania powtórzeniowe, np.: "Co trzeba zrobić, aby obejrzeć scenę zbudowaną w programie Baltie?", "Gdzie mogą być zapisane pliki?", "Jakie poznaliśmy możliwości programu Baltie?" Na każde pytanie odpowiada inny uczeń.

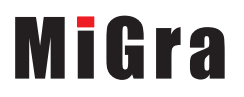

- 2. Uczniowie samodzielnie zapoznają się z przykładem 3 (str. 19). Uruchamiają program Baltie i sprawdzają praktyczną realizację przedstawionej w przykładzie metody. Nauczyciel zwraca uwagę, że w celu skopiowania przedmiotu na scenie należy kliknąć prawym przyciskiem myszy i pomaga nieradzącym sobie uczniom. Wybrany uczeń omawia metodę kopiowania przedmiotu. Nauczyciel uzupełnia wypowiedź ucznia.
- 3. Nauczyciel czyta polecenia 1 i 2 z ćwiczenia 4 (str. 19). Uczniowie budują dom trzypiętrowy. Nauczyciel przypomina, aby kopiowali przedmioty wstawione z banku przedmiotów. Jeśli przy jednym stanowisku pracuje dwóch uczniów, każdy powinien wykonać część ćwiczenia (np. dom trzypiętrowy buduje pierwszy uczeń, dom czteropiętrowy – drugi uczeń, a pięciopiętrowy ten, który słabiej sobie radził). Nauczyciel przydziela odpowiednio części ćwiczenia i ocenia wykonanie pracy zgodnie z treścią poleceń.
- 4. Nauczyciel omawia możliwość korzystania z różnych banków przedmiotów w programie Baltie. Wspólnie z uczniami analizuje przykład 4 (str. 20) i pokazuje praktyczną realizację przedstawionej w przykładzie metody.
- 5. Uczniowie klikają przycisk **Przedmioty** i otwierają bank **1**. Mogą przejrzeć też kilka innych banków. Nauczyciel czyta polecenia z ćwiczenia 5 (str. 21), a uczniowie wykonują je w programie Baltie. Jeśli przy jednym stanowisku pracuje dwóch uczniów, każdy wykonuje część ćwiczenia (np. jeden uczeń uzupełnia kwiatki niebieskie i żółte, a drugi – kwiatki czerwone i pozostałe przedmioty). Nauczyciel przydziela odpowiednio części ćwiczenia i ocenia wykonanie pracy zgodnie z treścią poleceń.
- 6. Uczniom zainteresowanym nauczyciel poleca wykonanie zadania 4 (str. 22). Za rozwiązanie dodatkowego zadania należy uczniów szczególnie nagrodzić.
- 7. Nauczyciel podsumowuje zajęcia. Pyta uczniów, jakie nowe możliwości programu Baltie poznali.
- 8. Na zadanie domowe nauczyciel zadaje zad. 2 (str. 22). Czyta uczniom treść poleceń i proponuje, aby różnice zaznaczyli w podręczniku i obok rysunku wpisali liczbę różnic.

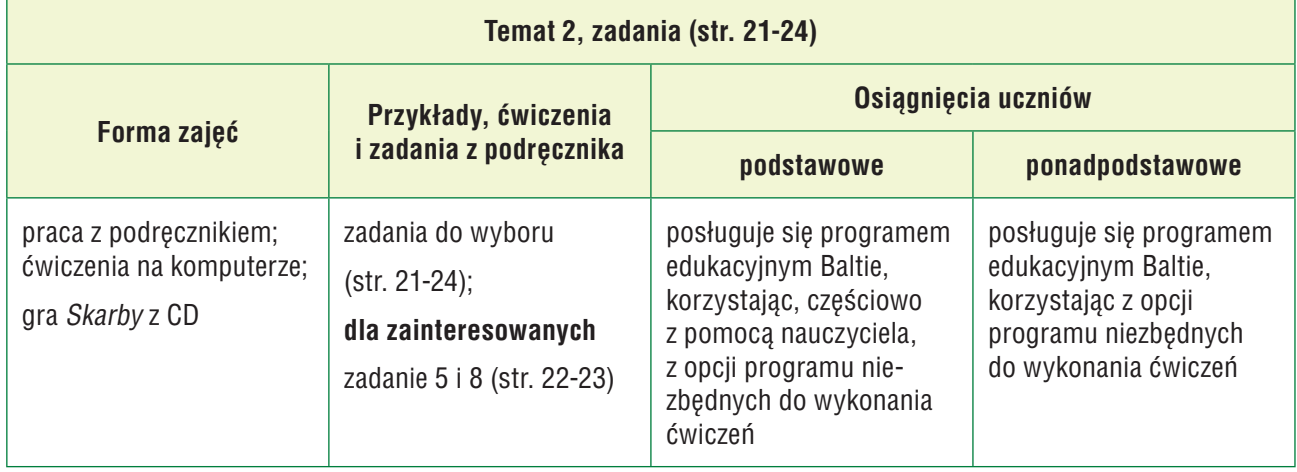

## Lekcja 6: Zadania utrwalające i gry

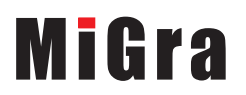

#### Przebieg lekcji 6

- 1. Nauczyciel przedstawia temat lekcji. Wybrany uczeń podaje rozwiązanie zadania 2 (str. 22). Pozostali uczniowie słuchają odpowiedzi i porównują ją ze swoim rozwiązaniem.
- 2. W zależności od liczby godzin, jaką możemy przeznaczyć na ten temat oraz liczby uczniów pracujących przy jednym stanowisku komputerowym, nauczyciel wybiera odpowiednie zadania sprawdzające.
- 3. Nauczyciel czyta polecenia zadania 3 (str. 22). Uczniowie, wykonując to zadanie, sprawdzają równocześnie rozwiązanie zadania 2.
- 4. Nauczyciel czyta kolejno polecenia 1 i 2 z zadania 6 (str. 23), a uczniowie wykonują je w programie Baltie. Następnie nauczyciel czyta polecenie 3, a uczniowie wpisują odpowiednią liczbę w podręczniku w punkcie 3. Jeśli przy jednym stanowisku komputerowym pracuje dwóch uczniów, należy odpowiednio przydzielić każdemu z nich część zadania, np. jeden uczeń buduje pięć pierwszych stopni, a drugi pozostałe; jeden ustawia dziewczynki, a drugi chłopców. Nauczyciel sprawdza wykonanie zadania zgodnie z treścią poleceń i ocenia wykonanie zadania.
- 5. Nauczyciel czyta kolejno polecenia zadania 7 (str. 23). Jeśli przy jednym stanowisku komputerowym pracuje dwóch uczniów, jeden uczeń wykonuje polecenie 1, a drugi polecenie 2.
- 6. Uczniom zainteresowanym można polecić wykonanie zad. 5 i 8 (str. 22-23).
- 7. Jeśli uczniowie pracują dość sprawnie, mogą jeszcze rozwiązać zad. 9 (str. 24).
- 8. Jako zadanie domowe nauczyciel zadaje przygotowanie odpowiedzi na pytanie: "Co widzisz na ilustracjach na str. 25?" oraz przygotowanie odpowiedzi na pytania spod ilustracji. Nauczyciel czyta uczniom te pytania.

## 7. Wskazówki do niektórych ćwiczeń i zadań

**Ćwiczenie 1** (str. 17) – plik *T2\_zamki\_R.s00*. Uczniowie powinni strać się ułożyć zamek z tych przedmiotów, które są umieszczone na scenie. Jeśli jednak usuną lub zastąpią potrzebny przedmiot innym, mogą go odszukać w banku **0** i umieścić na scenie.

**Ćwiczenie 2** (str. 18) – plik *T2\_lasek\_R.s00*. Odpowiedzi do punktu 2: Jest 7 kwiatków. Są 4 grzybki. Są 3 wilki.

**Ćwiczenie 3** (str. 18) – plik *T2\_ćw3\_R.s00*. Należy zastąpić trawę odpowiednimi kwiatkami. Kwiatów czerwonych jest 8. Należy dosadzić 3 kwiatki niebieskie i 4 żółte. Te kwiaty są umieszczone w banku **1**.

**Ćwiczenie 4** (str. 19) – plik *T2\_ćw 4\_R.s00*. Na scenę należy wstawić tylko trzy podane w treści ćwiczenia przedmioty. Pierwszy dom należy zacząć budować bliżej lewej krawędzi sceny, aby zmieściły się dwa następne. Aby zbudować wszystkie domy, odpowiednie przedmioty należy kopiować.

**Ćwiczenie 5** (str. 21) – plik *T2\_kwiatki\_R.s00*.

**Zadanie 1** (str. 21) – plik *T2\_zwierzęta\_R.s00*. Odpowiedzi do punktu 3: Jest 10 zwierząt domowych. Jest 8 zwierząt dzikich. Są 2 konie. Są 4 lwy.

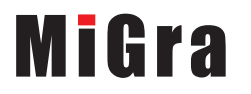

Poradnik metodyczny. Zajęcia komputerowe. Klasa I Scenariusze lekcji. Temat 2 6 minutes et al. 1991. Scenariusze lekcji. Temat 2 **Zadanie 2** (str. 22) – domki różnią się siedmioma szczegółami.

**Zadanie 3** (str. 22) – plik *T2\_domki\_R.s00*. Nie ma potrzeby korzystania z banków przedmiotów. Można zastąpić odpowiednie przedmioty w domku po lewej stronie sceny odpowiednimi przedmiotami z domku po prawej stronie, kopiując je. Uczeń w tym zadaniu korzysta równocześnie z dwóch możliwości programu Baltie (kopiowanie i zastępowanie przedmiotu), a przede wszystkim uczy się usprawniania pracy na komputerze, korzystając z różnych metod.

**Zadanie 5** (str. 22) – plik *T2\_szlaczki\_R.s00*.

**Zadanie 6** (str. 23) – plik *T2\_zad6\_R.s00*. Przedmioty potrzebne do budowy schodów znajdują się w banku **0**. Należy stosować kopiowanie przedmiotów. Odpowiedź do punktu 3: Chłopców i dziewczynek jest razem 8.

**Zadanie 7** (str. 23) – plik *T2\_zad7\_R.s00*. Należy stosować zastępowanie przedmiotów.

**Zadanie 8** (str. 23) – plik *T2\_zad8\_R.s00*.

**Zadanie 9** (str. 24) – plik *T2\_zad9\_R.s00*. Odpowiedź do punktu 2: Na łące rośnie: 8 czerwonych kwiatków, 10 niebieskich kwiatków, 9 żółtych kwiatków. Po prawej stronie domu leci 6 ptaków. Po lewej stronie domu lecą 2 ptaki.

**Zadanie 10** (str. 24) – plik *T2\_łąka\_zad10\_R.s00*.

## Błędy i problemy uczniów

- Uczniowie mogą mieć problemy z czytaniem, dlatego metody, przykłady i treść ćwiczeń czyta nauczyciel.
- Uczniowie mogą mieć problemy z odszukiwaniem plików potrzebnych do wykonania ćwiczeń i zadań oraz otwieraniem właściwych plików.
- Niektórzy mylą lewy przycisk myszy z prawym, dlatego mogą mieć problemy z wykonywaniem operacji kopiowania.
- Niektórzy mogą mieć problemy z posługiwaniem się programem Baltie, zwłaszcza z odszukiwaniem potrzebnych przedmiotów w różnych bankach.

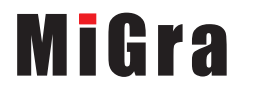